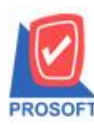

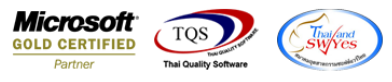

# **ระบบ Purchase Order**

 $\triangleright$  รายงานใบอนุมัติขอซื้อที่สั่งซื้อสามารถ Design เพิ่มแสดง Column วันที่อนุมัติขอซื้อได้

 $1.$ เข้าที่ระบบ Purchase Order  $>$  PO Reports  $>$  ใบอนุมัติขอซื้อที่สั่งซื้อ

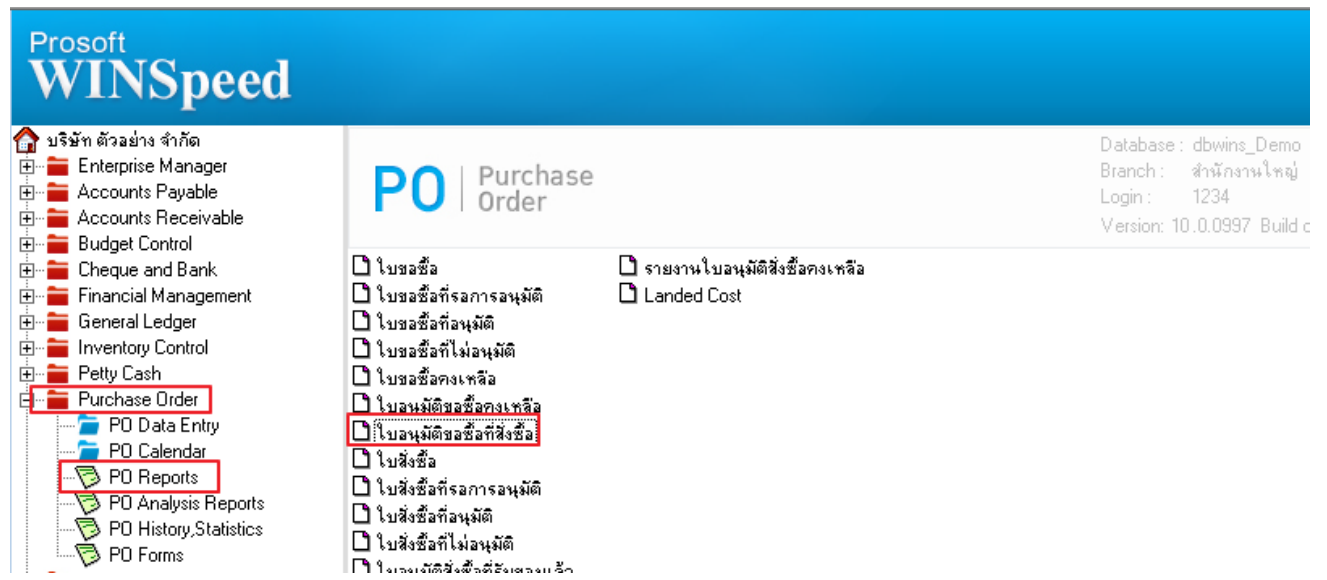

2.เลือก Range Option ที่ต้องการดูรายงาน Click > OK

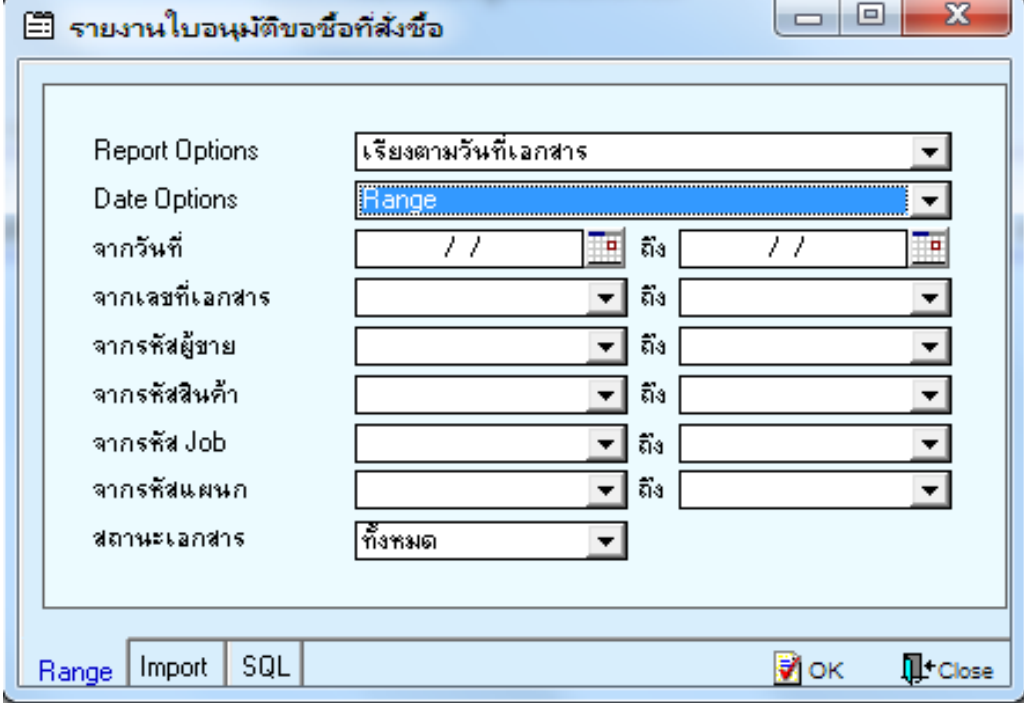

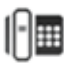

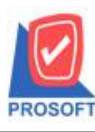

## **บริษัท โปรซอฟท์ คอมเทค จ ากัด**

**2571/1ซอฟท์แวร์รีสอร์ท ถนนรามค าแหงแขวงหัวหมากเขตบางกะปิ กรุงเทพฯ 10240 โทรศัพท์: 0-2739-5900 (อัตโนมัติ) http://www.prosoft.co.th**

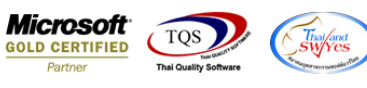

5.0000

3.0000

2.0000

#### 3.เลือก Icon Design

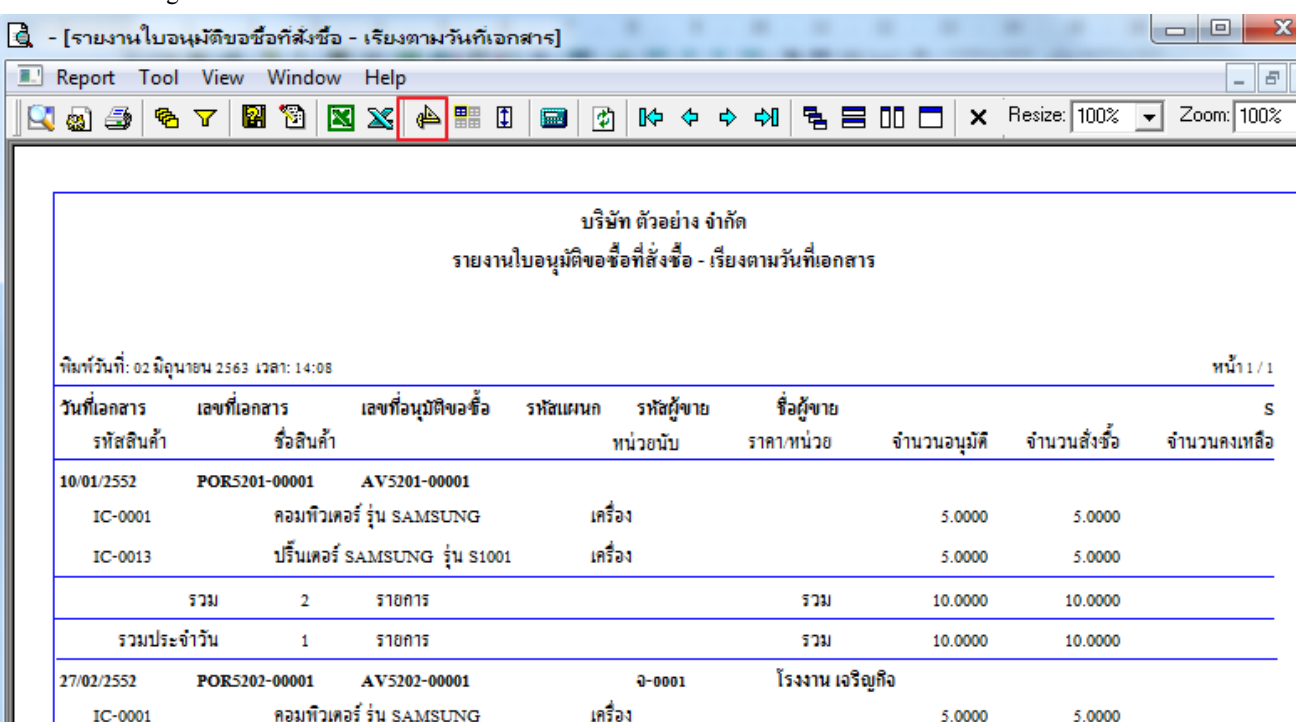

เครื่อง

#### 4.Click ขวา Add… > Column

 $IC-0013$ 

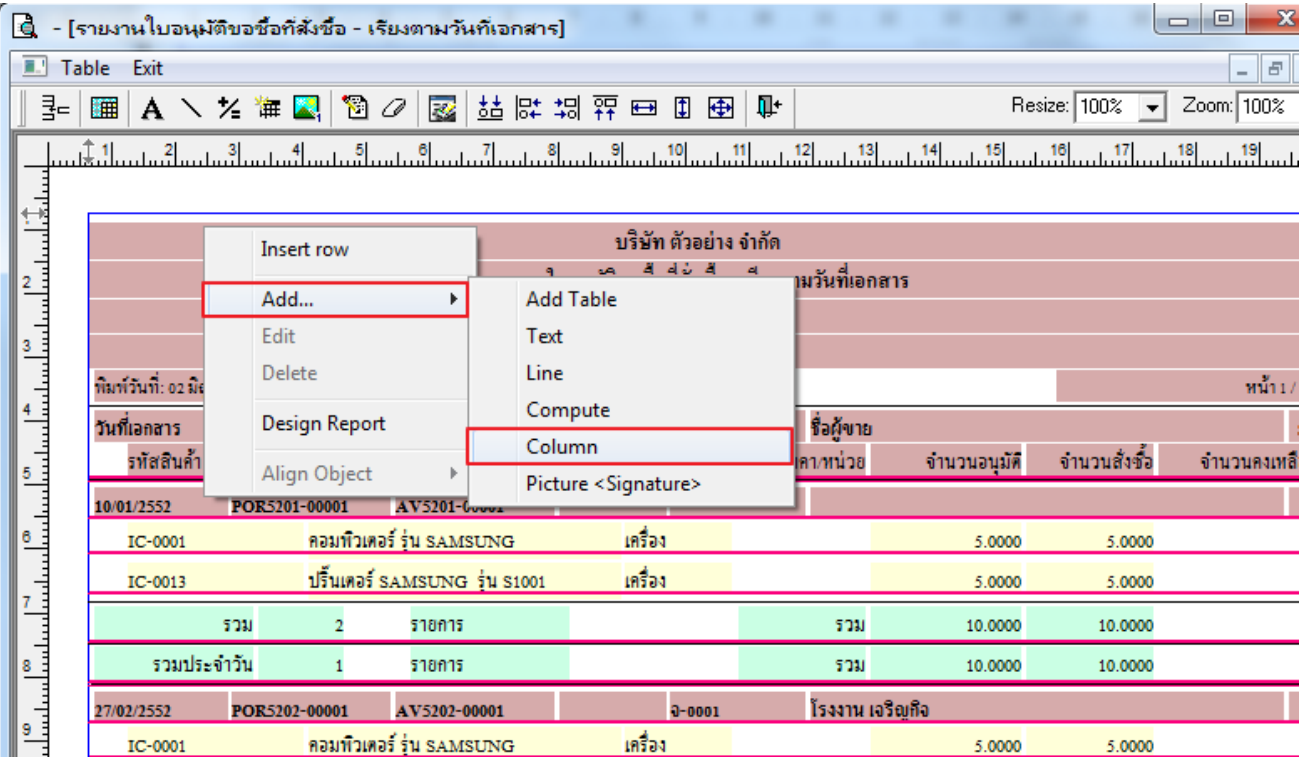

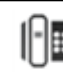

ปริ้นเตอร์ SAMSUNG รุ่น S1001

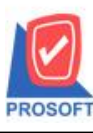

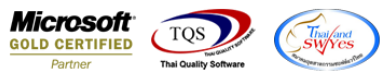

5.เลือก appvdate :เพื่อเพิ่ม column วันที่อนุมัติ จากนั้นทำการจัครูปแบบตัวอักษร ขนาดตัวอักษร ตามต้องการ ปรับตำแหน่งให้ตาม ต้องการ > Click OK

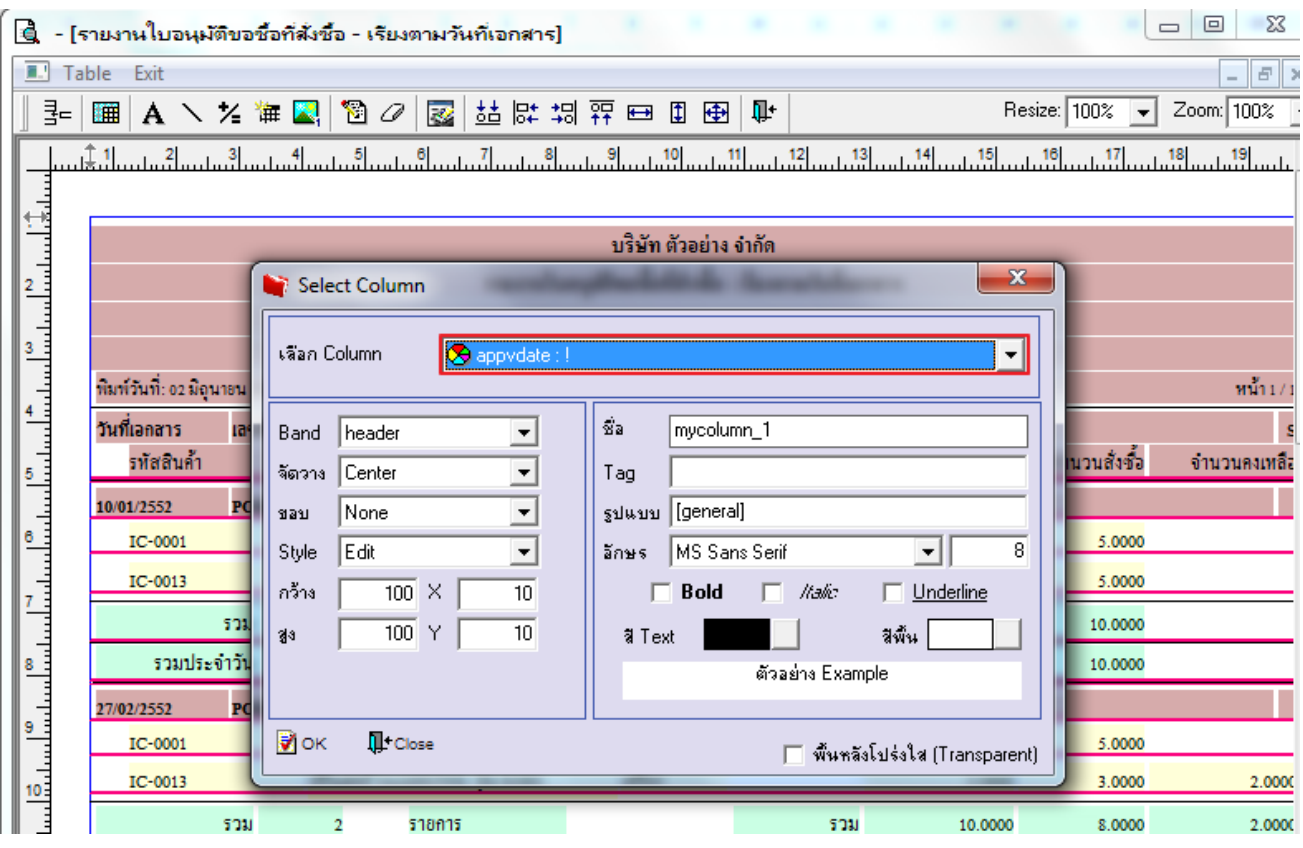

### 6. Click > Exit Design Mode เพื่อออกจากโหมด Design

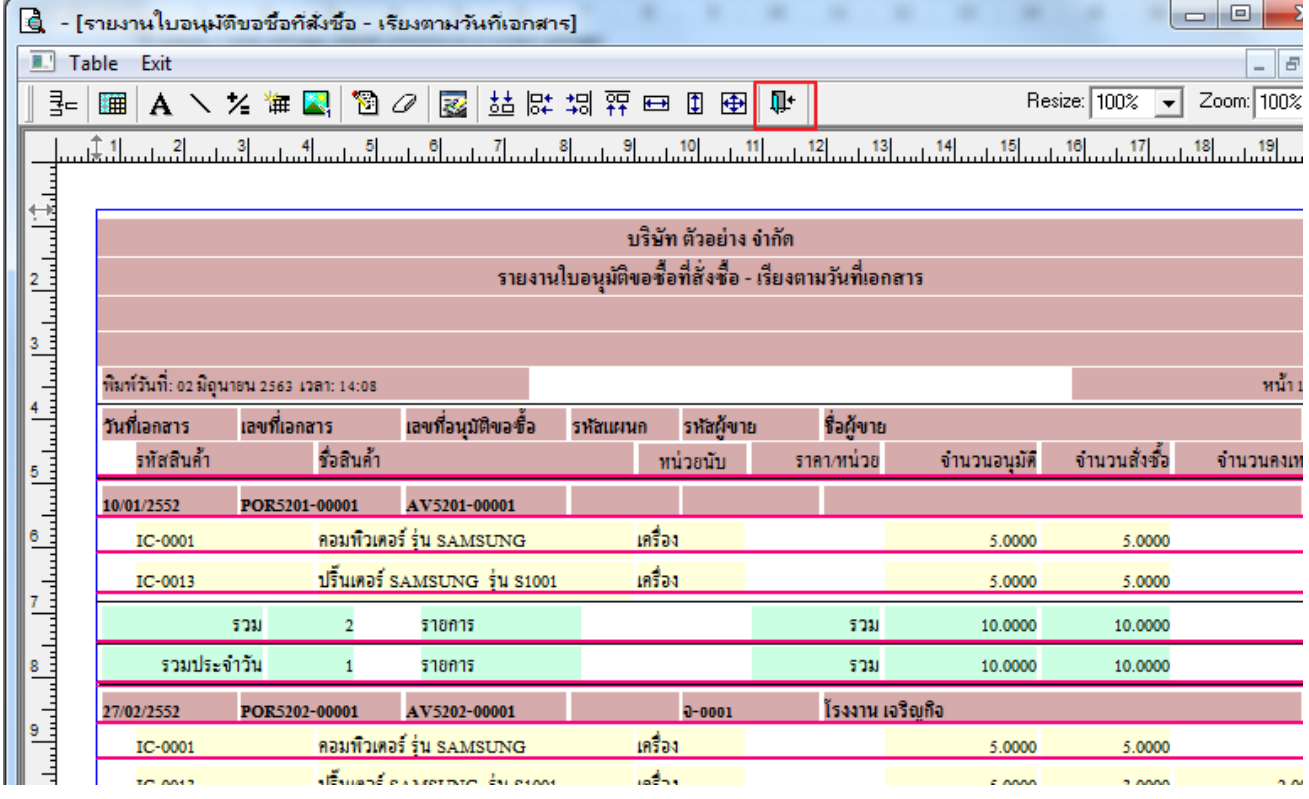

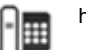

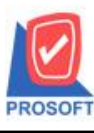

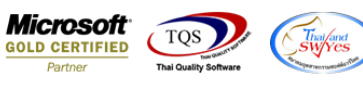

7.เลือก Tool > Save Report**…**

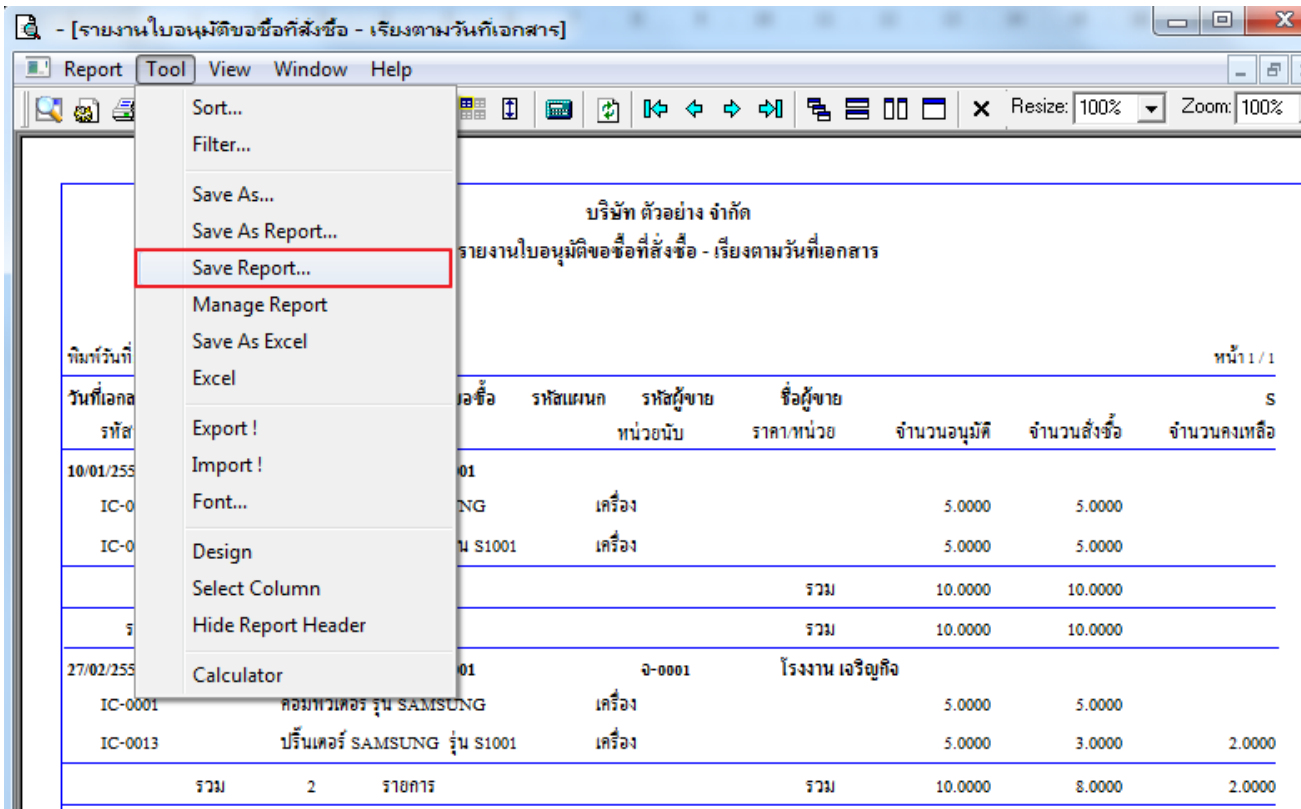

8.เลือก Library ที่ต้องการบันทึกรายงาน > Click เลือกถามเมื่อให้ดึงรายงานต้นฉบับ ในกรณีที่จะบันทึกสร้างรายงานใหม่ > Click  $\Gamma$ Icons รูปแผ่นดิสก์ เพื่อทำการบันทึกรายงานใหม่ Click  $>$  OK

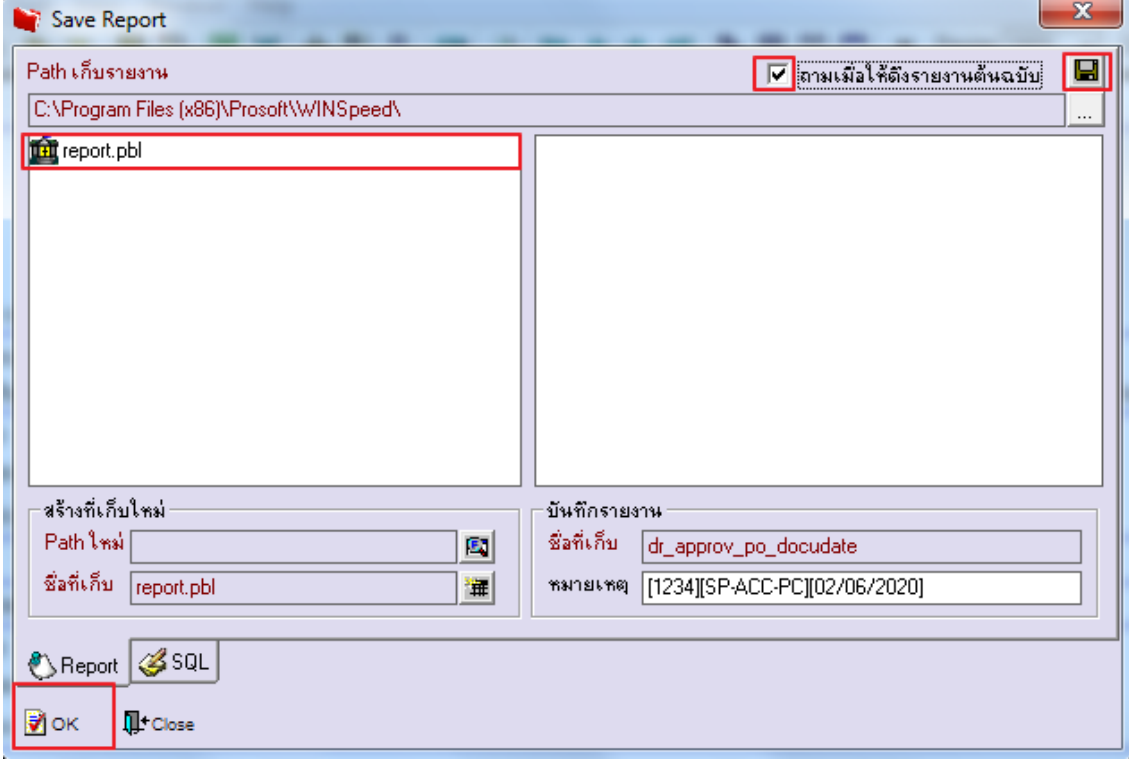